# SafeGen Software

### представляет

 $1.11724$ 

**Программный модуль для отображения на карте ДубльГИС (www.2gis.ru) информации предназначенной для предприятий занятых в телекоммуникационной отрасли** 

Компания Safegen Software является

официальным партнером компании ООО "ДубльГИС" (г.Новосибирск) по созданию и разработке дополнительных модулей (плагинов) к программе ДубльГИС версии 3.0

Программный модуль SafeTelecom содержит в себе три слоя данных:

- Данные о ВОЛС
- Данные об узлах связи
- Данные о клиентах

## Сервисная часть программы содержит в себе следующие пункты:

- Генератор отчетов
- Средства импорта/экспорта данных
- Администратор доступа к данным
- Внешний редактор баз данных

## 1 Слой – Данные о ВОЛС

Цель этого слоя: получить полную информацию об оптической сети Оператора.

### Задачи, решаемые этим слоем:

- Визуализация трасс ВОЛС по городу
- Визуализация муфт, запасов, переходов, емкости и занятости кабелей ВОЛС.
- Вывод в графическом виде схем муфт и кроссов.
- Редактирование всех параметров относящихся к ВОЛС
- Определение узких мест сети по емкости волокон
- Вывод линейной схемы 1волокна от начала до его конца

## В базу данных по ВОЛС

#### заносятся следующие данные

- Начало трассы, конец трассы (географические координаты, длины)
- Место расположения муфты, запаса (географические координаты)
- Емкость кабеля
- Паспорт кабеля (скан паспорта), сертификаты кабеля (скан сертификата), информация о производителе кабеля (реквизиты, договор поставки и пр. информация)
- Информация по креплению кабеля в разных точках (неструктурированная информация)
- Информация о собственнике кабеля (собственный, аренда, долевая собственность)
- Количество занятых волокон (расчетный параметр)

# 2 Слой – Данные об узлах **СВЯЗИ**

Цель данного слоя: Получение полной информации об оборудовании, находящемся на Узлах связи Оператора

### Задачи, решаемые этим слоем:

- Получение информации о пассивном оборудовании находящемся на узле
- Получение информации об активном оборудовании находящемся на узле
- Получение информации о договорах аренды или прочих оплатах привязанных к конкретным узлам связи
- Редактирование всех параметров относящихся к узлам связи
- Контроль замены оборудования
- Получение информации по контактам для попадания на узлы связи

## В базу данных по узлам связи заносятся следующие данные

- Тип пассивного оборудования и вся информация по нему (Модель, производитель, паспорта, сертификаты, серийный номер, индивидуальные характеристики оборудования)
- Тип активного оборудования и вся информация по нему (Модель, производитель, паспорта, сертификаты, серийный номер, индивидуальные характеристики оборудования)
- Информация по договорам аренды на узел связи (или другим платежам)
- Информация по контактам для попадания на узел связи
- Хронологические данные по заменам оборудования

### 3 Слой – Данные о клиентах

Цель этого слоя: Получить полную информацию о клиентах, подключенных к узлам связи Оператора

### Задачи, решаемые этим слоем:

- Получение информации о клиентах, подключенных к узлу связи Оператора (Реквизиты, 2-е наименование, перечень услуг получаемых у Оператора, N договора с Оператором, контактные лица у клиента по административным и техническим вопросам)
- Хронологическая информация по клиенту (Даты включения/выключения услуг, даты начала и конца договора, даты смены тарифов и пр.)
- Информация по переговорам с клиентом (Менеджер Оператора, закрепленный за клиентом, даты переговоров и их итоги)

## Сервисная часть программы

- Генератор отчетов.
	- В генераторе будут содержаться формы отчетов, необходимые для работы Линейного, Станционного и Коммерческих отделов Оператора
- Средства импорта/экспорта данных
	- Эта часть программы нужна для стыковки с программами, используемыми Оператором ранее и ускоренного переноса данных из них.
- Администратор доступа к данным

## В программе используются следующие роли пользователей

- Администратор сети
- Линейщик
- Станционщик
- Менеджер
- Сотрудник техподдержки
- Руководитель
- Бухгалтер
- Согласователь

#### Пример отображения участка сети ВОЛС на карте г. Новосибирск.

Данные предоставлены компанией СтарТелеком-Новосибирск

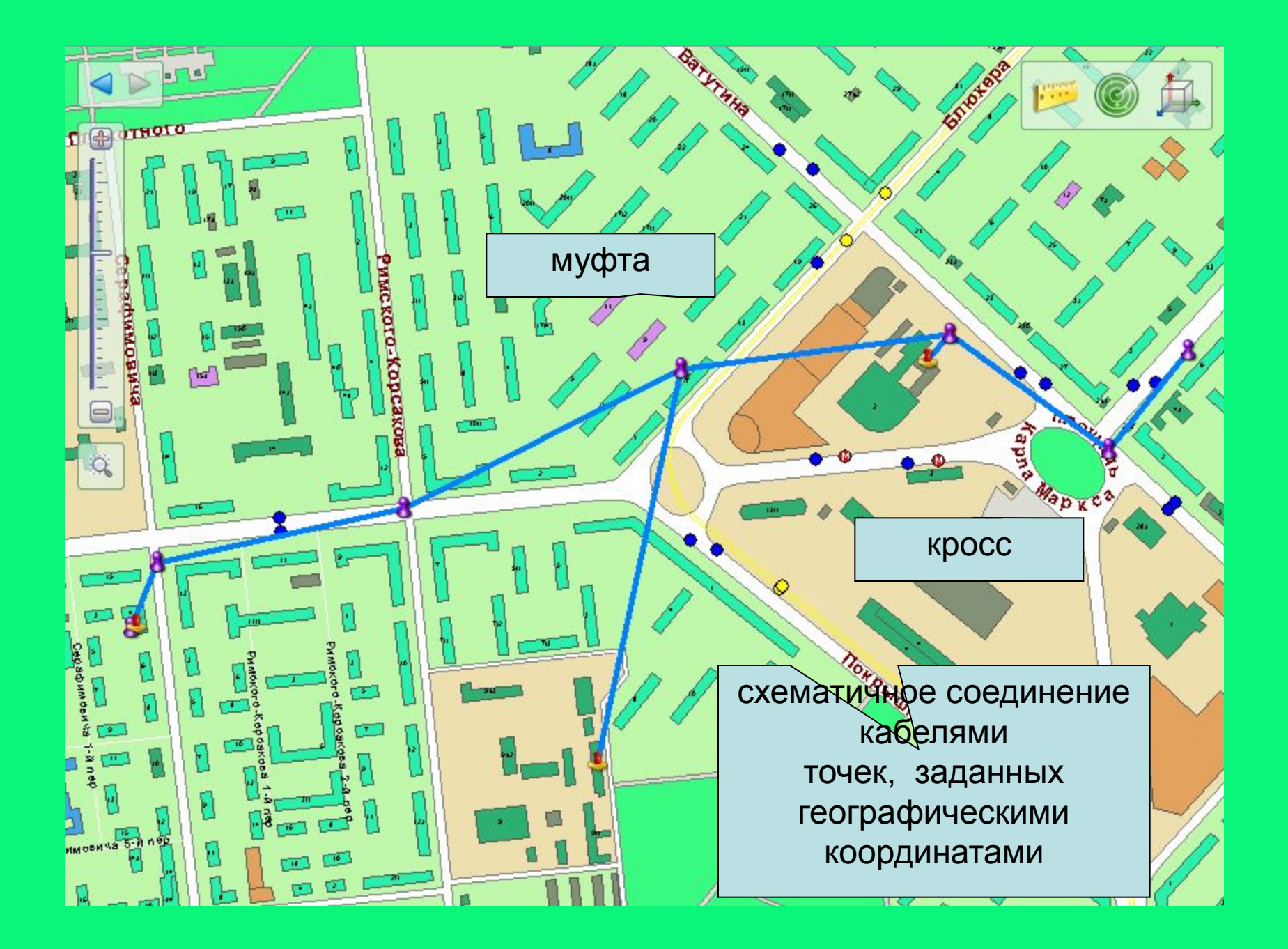

По каждому узлу можно задать информацию о привязке его к адресу и посмотреть данные о кабелях и оборудовании

**ITHOTO** 

**ABONNIPE-**

0 я

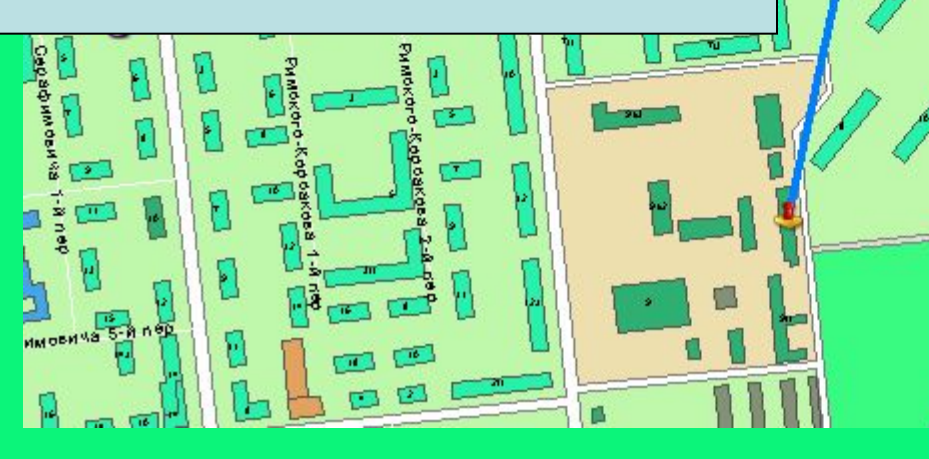

**PINE** 

ere-

to<br>5

#### Адрес: привязать к адресу

Объект: напротив\_магазина\_кристалл

Tun: MFoT-IV

#### **⊟Кабеля**

ОСД -  $4x4$ Навзвание: Производитеть: Еврокабель Емкость: 16  $OCA - 4x4$ Навзвание: Производитеть: Еврокабель 16 Емкость:  $OCA - 2x4$ Навзвание: Производитеть: Еврокабель 8 Емкость:

#### показать кросс

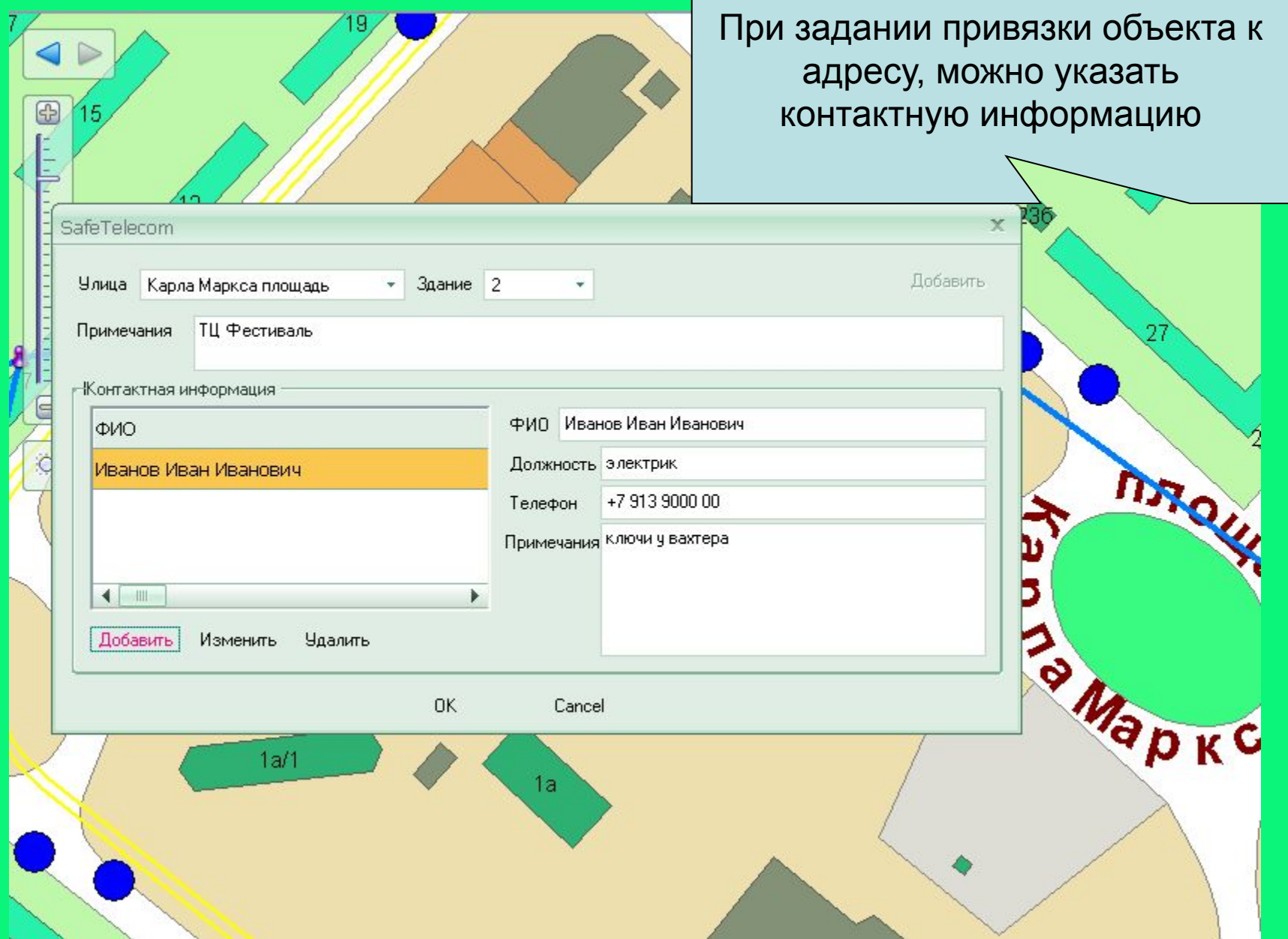

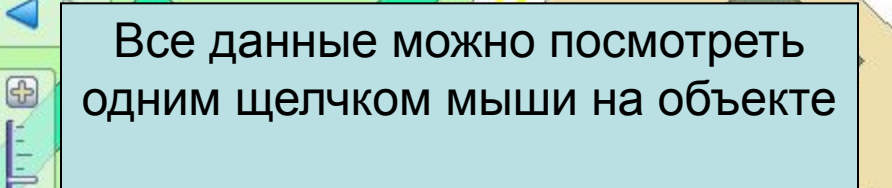

 $1a/1$ 

ł

 $\equiv$ 

 $\mathbf{Q}$ 

 $(19/3)$ 

#### Адрес: ⊟ Карла Маркса площадь д. 2 ⊠

zaa

23

236

MORT

**PKC** 

ТЦ Фестиваль

ФИО Иванов Иван Иванович Должность электрик Телефон +7 913 9000 00

#### Объект: маркса\_2\_фестиваль

Тип: крс\_48

#### **Шкабеля**

 $1a$ 

OKCHM - 16 Навзвание: Производитеть: МКФ 16 Емкость:

показать кросс

Для линейно-монтажного отделения важно видеть как на самом деле идет кабель (столбы, опоры), при этом можно посчитать физическую и оптическую длину кабеля

6

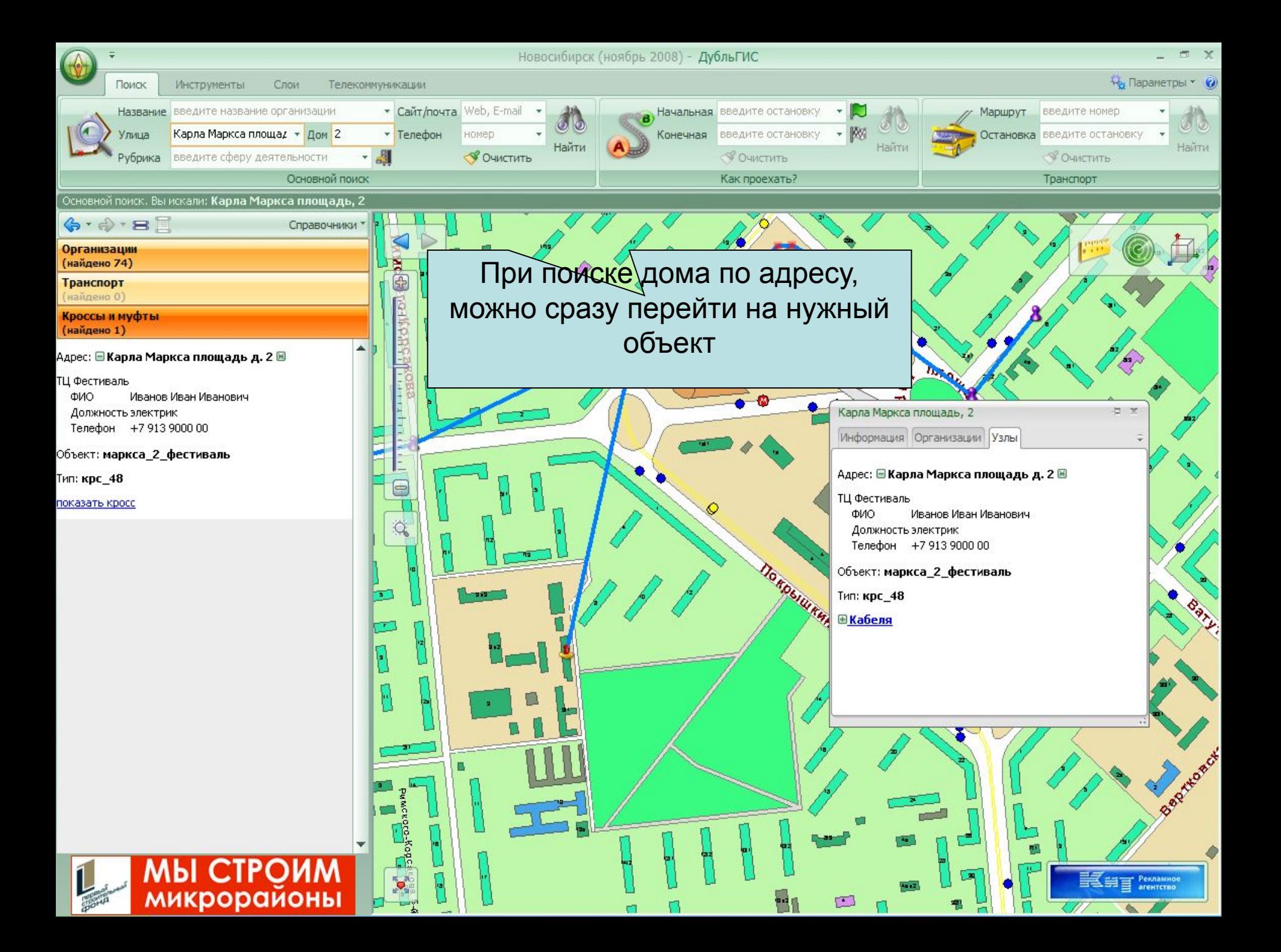

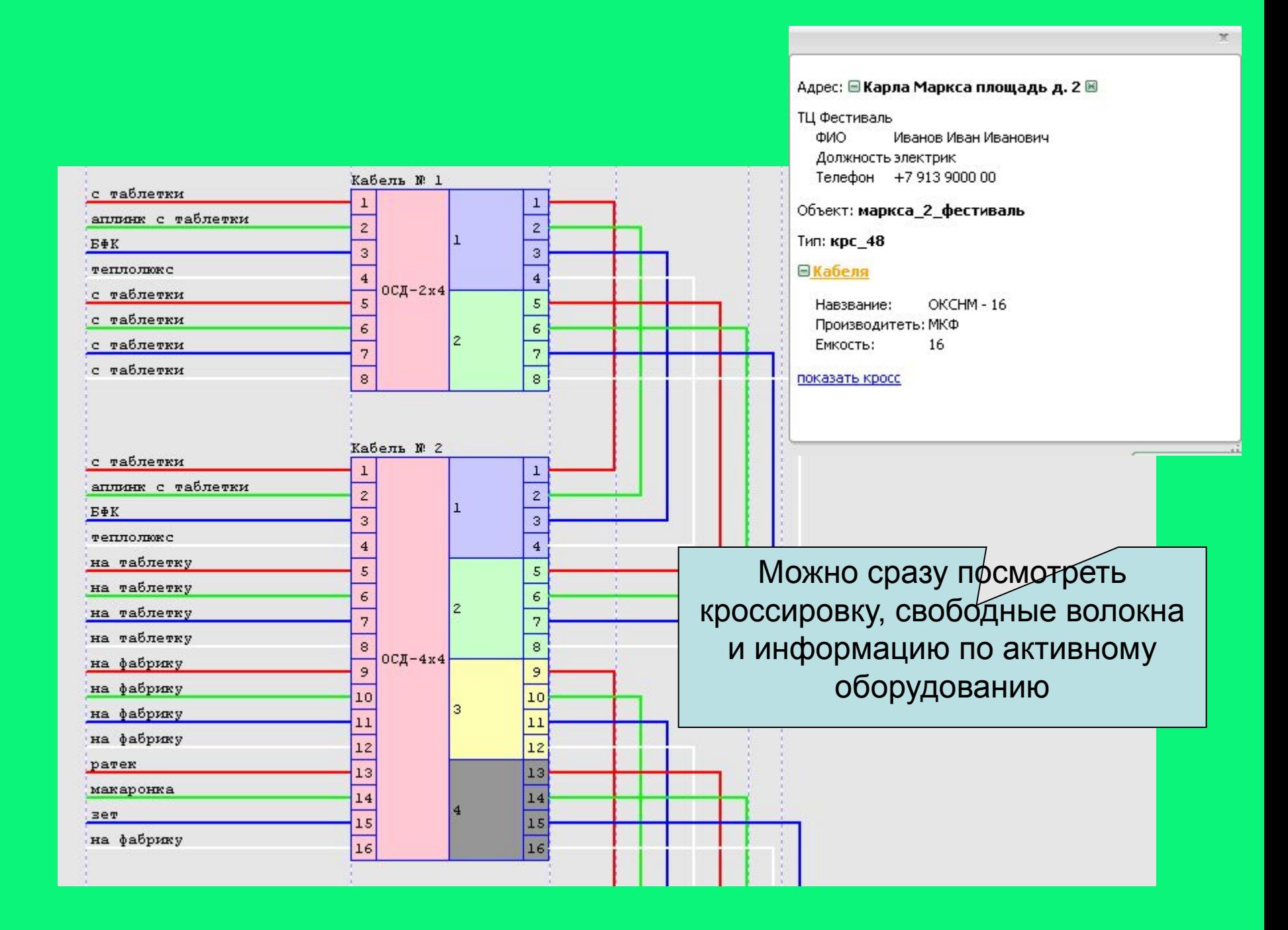

#### **SafeGen Software**

**г. Новосибирск ул. Дачная 35а к 510**

+7 - 383 - 213-8688

safetelecom@safegen.com